## **SIEMENS ES7590-1AE80-0AA0**

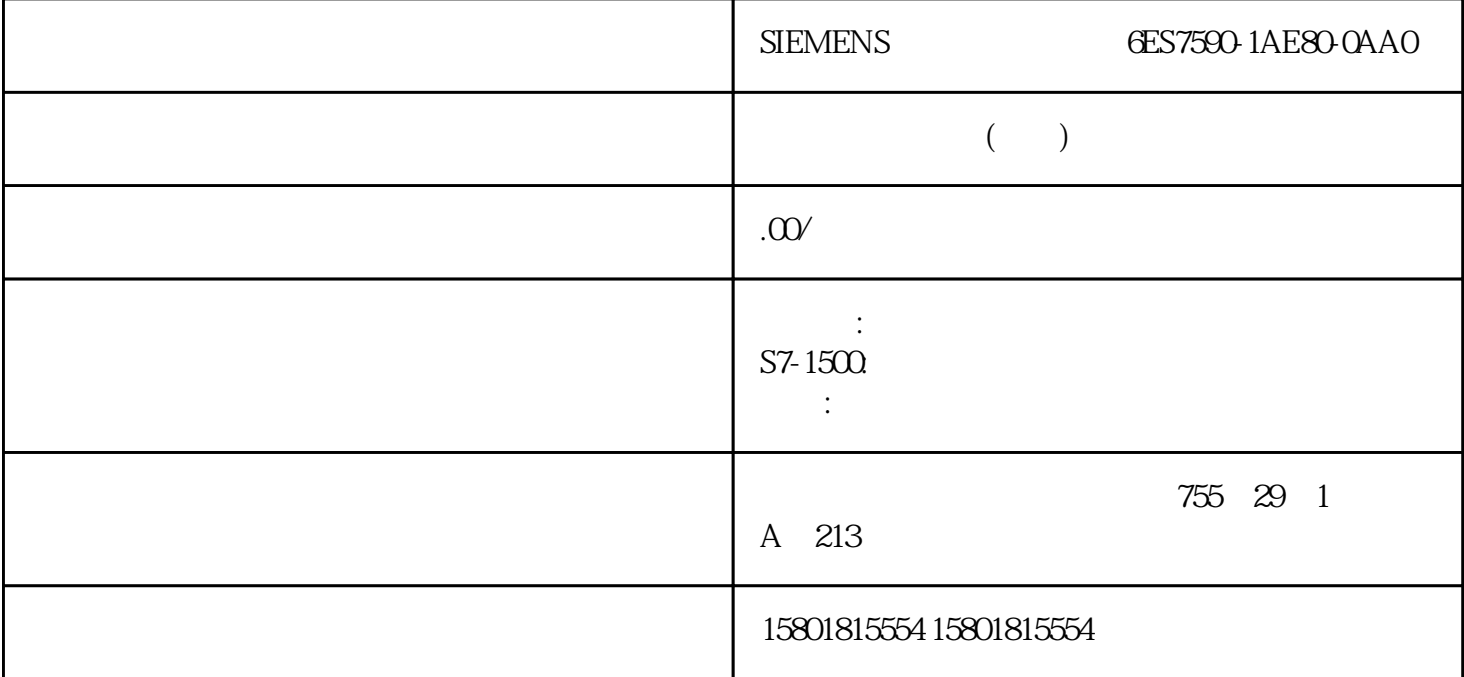

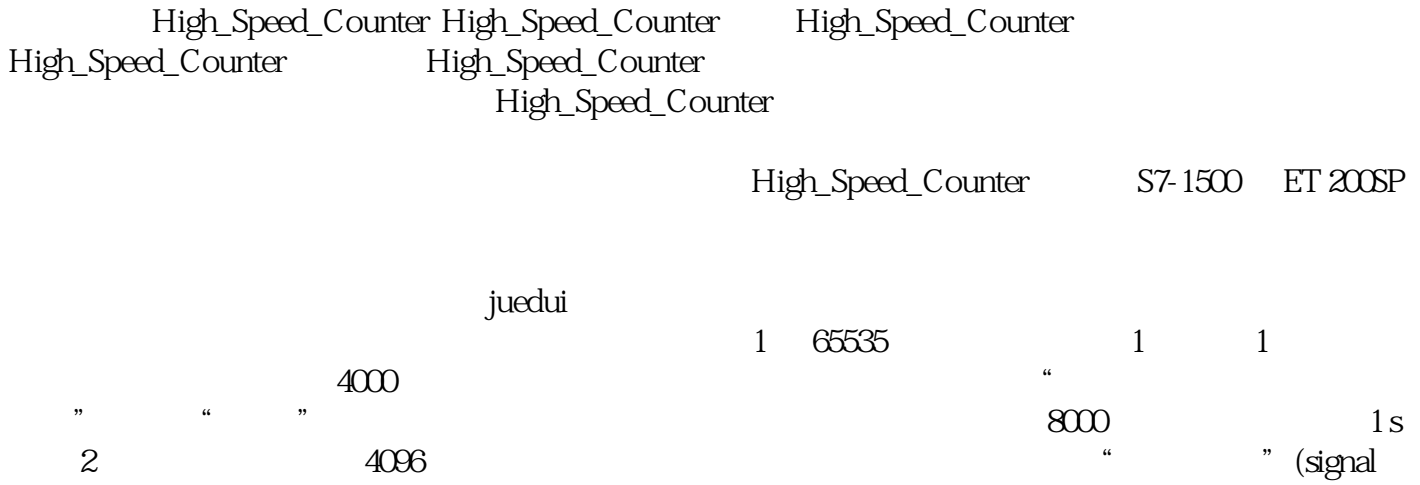

evaluation) "We are "(Single) ACO6 (Single) ACO6  $\Theta$ s High\_Speed\_Counter

 $1.$  CPU  $2$ " (Program blocks) 3. OB<br>" (Instructions) " " (Technology) " " (Counting and 4. " (Instructions) " " (Technology) " " (Counting and measurement)  $5$  OB  $n = \text{real}$  (Call options) 6. " " (Name) 7. 单击"确定"(OK) 进行确认。 结果 如果工艺对象尚不存在,则会添加工艺对象。该指令已添加到 OB

" "(Configuration) " "(Commissioning) " "(Diagnostics)

High\_Speed\_Counter High\_Speed\_Counter

High\_Speed\_Counter

 $\operatorname{CountValue}$ 

## High\_Speed\_Counter

MeasuredValue Capture: CaptureStatus = TRUE CapturedValue Capture Capture Capture  $\sim$  Capture  $\sim$ " Capture" – CaptureEnable = TRUE – Capture CaptureStatus CaptureEnable 2008 CaptureStatus Capture Enable 3yncStatus = TRUE 表示已发生同步。 计数器值在以下条件下同步: – " (Synchronization)  $\blacksquare$   $\blacksquare$  $(Synchronization at signal N) - SyncEnable = TRUE - SyncUpDirection$  $SyncDownDirection = TRUE -$ SyncStatus – SyncEnable – SyncEnable SyncOownDirection SyncUpDirection 1.  $Set$   $=$  $\text{FALSE}$ ,  $\text{Set}$  = TRUE  $\text{DE}$ UserCmdFlags Set – SetReferenceValue0 – SetReferenceValue1 – SetUpperLimit – SetLowerLimit – SetCountValue – SetStartValue – SetNewDirection 2.  $\overline{\text{DB}}$ - NewReferenceValueO/NewReferenceValueO M SetReferenceValue0 – NewReferenceValue1 / NewReferenceValue1 M SetReferenceValue1 - NewUpperLimit – NewLowerLimit – NewCountValue – NewStartValue – NewDirection 3. Set  $4.$  Error  $4.$  $Set$ High\_Speed\_Counter V3.0  $\hskip 1.5cm$   $\hskip 1.5cm$   $\hskip 1.5cm$  DQ0  $\hskip 1.5cm$  " (Behavior of DQ0) CompareMeasuredValue FALSE  $\frac{1}{\sqrt{1+\frac{1}{\sqrt{1+\frac{1$ NewReferenceValue0 NewReferenceValue1 CurReferenceValue0 CurReferenceValue1 工作模式"将测量值作为参考"的这四个特定静态变量被忽略。 TRUE  $\frac{1}{2}$  :  $\frac{1}{2}$  :  $\frac{1$ NewReferenceValue0\_M NewReferenceValue1\_M CurReferenceValue0\_M CurReferenceValue1\_M 工作模式"将计数值作为参考"的这四个特定静态变量被忽略。确认事件 可通过输入参数 EventAck 的上升沿确认指示的事件。在工艺对象复位计数通道的以下事 件的状态位之前,EventAck CompResult0CompResult1 ZeroStatus PosOverflow NegOverflow 数字量输入的状态(TM Count 和 TM PosInput) 可通过静态变量 StatusDI0、StatusDI1 或 StatusDI2  $\rm CPU$   $\rm~StatusDIO$   $\rm~StatusDII$ 获得数字量输入的状态。当紧凑型 CPU 的数字量  $\rm TM$  Count TM PosInput High\_Speed\_Counter " " (Set output)<br>" (Set output) " (Set output) " 组态了"由用户程序使用"(Use by user program) 设置。 如果对"置位输出"(Set output) 组态了"在 CPU " (After set command from CPU until comparison value) ManualCtrlDQm(execution) SetDQ0 SetDQ1  $\mathop{\rm DQm}\nolimits$  and  $\mathop{\rm Set}\nolimits$   $\mathop{\rm Set}\nolimits$   $\mathop{\rm DQm}\nolimits$  and  $\mathop{\rm DQm}\nolimits$ SetDQm SetDQm DQm CPU High\_Speed\_Counter DQ1 (Set output)  $\qquad \qquad \text{``}\qquad \qquad \text{``}\qquad \text{``}\qquad \text{$ 

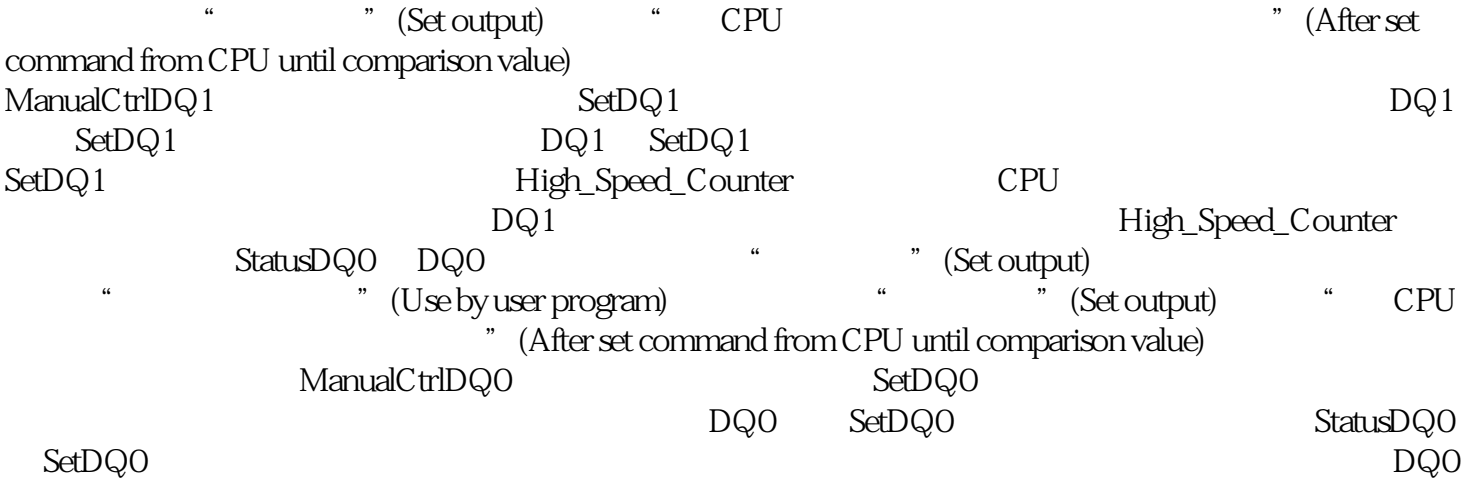